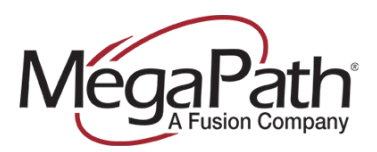

# **How to Set Up Calling Features**

This document covers managing the User's **Calling Features**. Including:

- **›** Incoming Calls
- **›** Outgoing Calls
- **›** Call Control
- **›** Calling Plans
- **›** Messaging
- **›** Client Applications
- **›** Meet-Me Conferencing

## To get started:

- 1. Log in to the Customer Portal [\(https://my.megapath.com\)](https://my.megapath.com/)
- 2. Select **Voice** under Services
- 3. Select **Manage Now** (Voice Administration)
- 4. Select the site (**ste\_**) that the User belong to from the Group dropdown
- 5. Select a User from **Dashboard**

If you select the (ste\_) group, all users associated with the site are available.

**Note:** To select an individual User, use the **User** dropdown on the Enterprise Profile page to select a user, and proceed to the **Calling Features** tab.

# **Dashboard**

When you select the (ste) group, the User Dashboard is displayed.

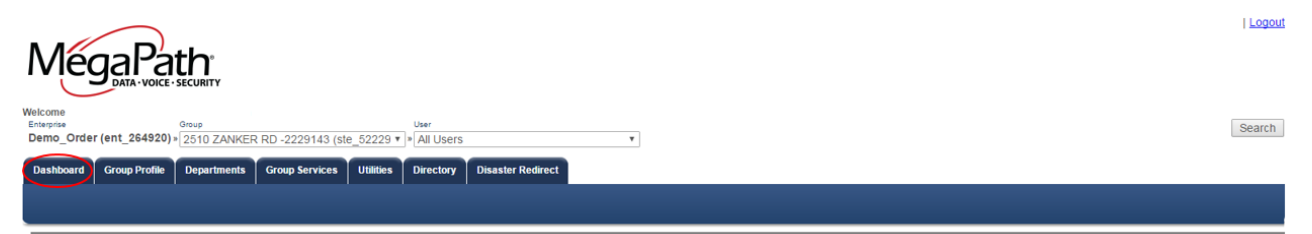

A subset of Calling Features can be updated from the Dashboard.

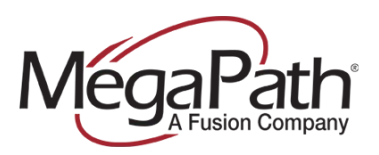

Click **Settings** next to the User to view the options. Make changes as desired, and then click **Save**. To link to the Calling Features page from the Dashboard, click the **View All Services** link.

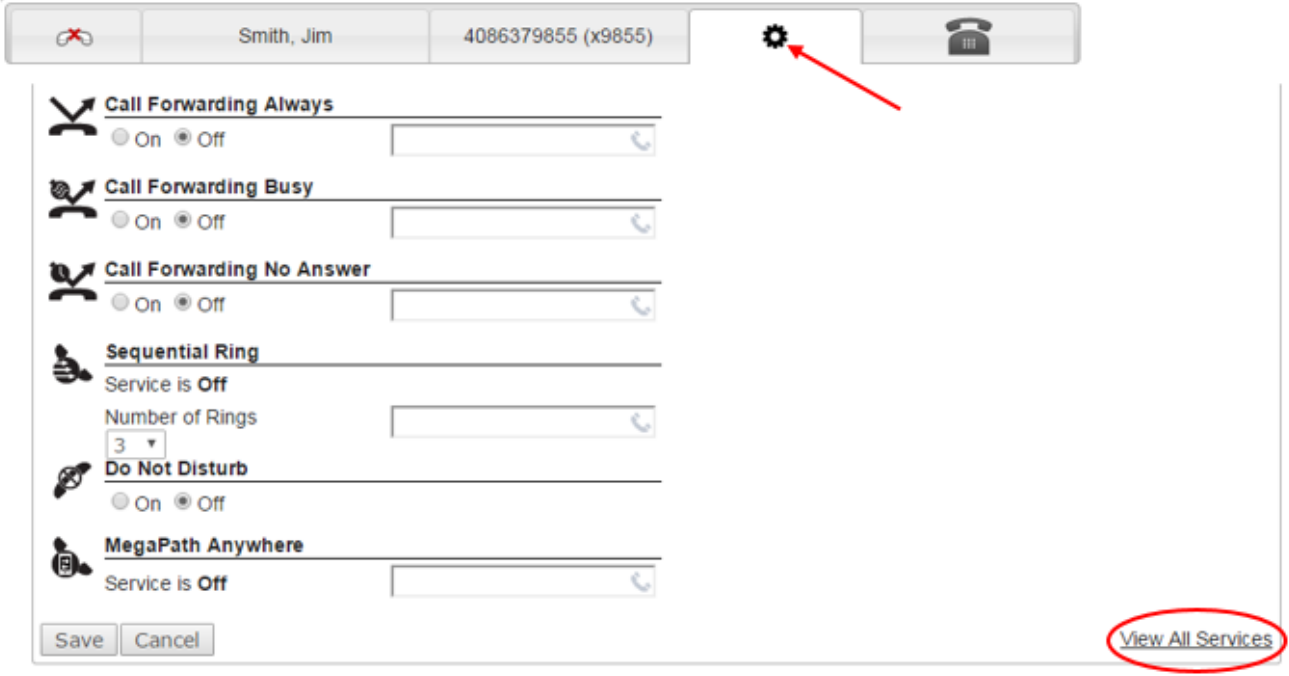

# **Calling Features Tab**

## **Incoming Calls**

Incoming Calls settings determine how incoming calls will be handled by the system. For example, if the User is planning to be away from his desk, he can use features like Call Forwarding or Find Me/ Follow Me, Simultaneous Ring and Sequential Ring. Users manage (a subset of) these features in the Voice Manager, e.g., Call Forwarding options. If necessary, you can manage these settings on behalf of a User.

From the Calling Features page, the following services can be viewed/modified for a User:

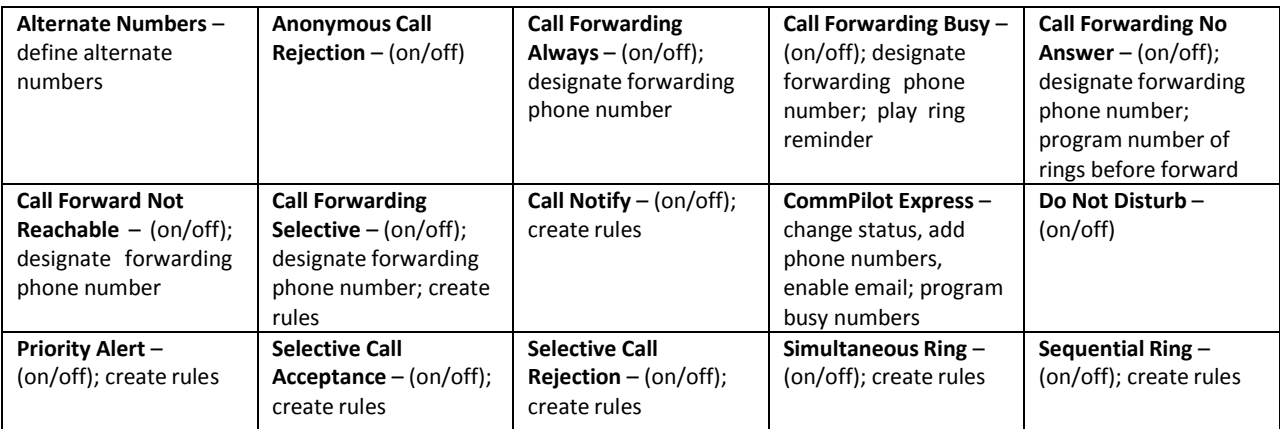

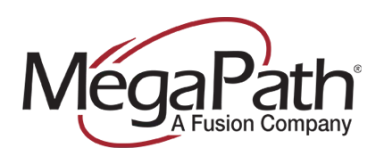

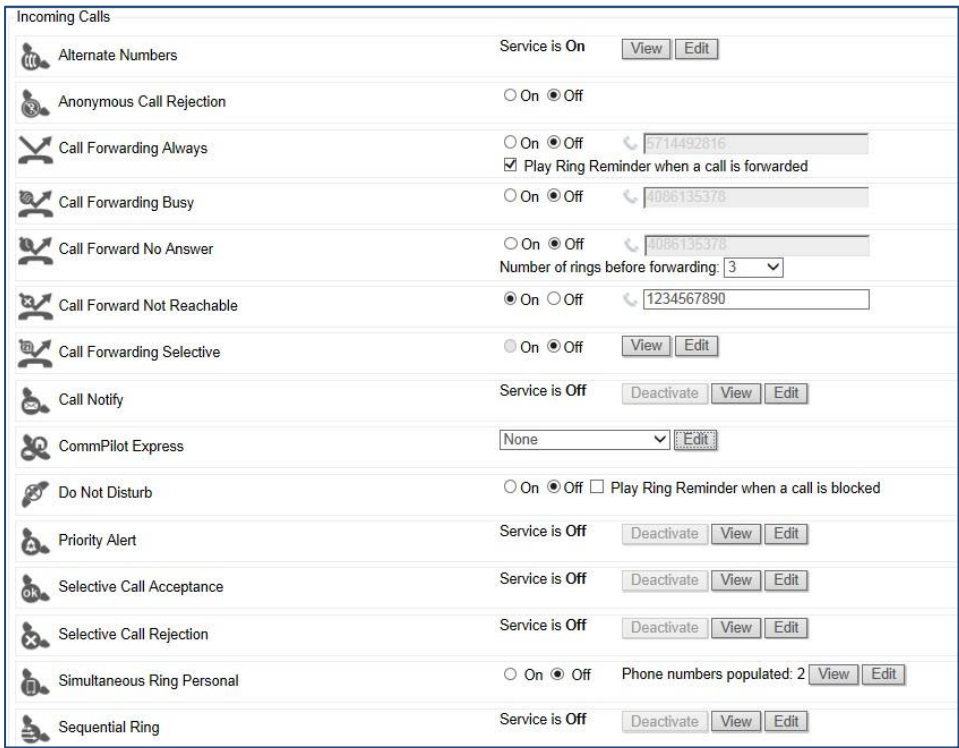

# **Outgoing Calls**

Outgoing Calls settings determine how outgoing calls will be handled by the system. For example, the outgoing line ID can be blocked on outgoing calls. Users manage these features by accessing Advanced Configuration (Voice Administration) from the Voice Manager. If necessary, you can manage these settings on behalf of a User.

#### **Line ID Blocking**

On/Off setting – when turned off, Line ID will not be blocked. When turned on, Line ID will be blocked.

## **Personal Phone List**

A user creates a Personal Phone List in Advanced Configuration (Voice Administration). A personal phone list can be created by adding individual contacts, or by importing a .CSV file.

#### **Speed Dial 100**

User creates Speed Dial 100 numbers in Advanced Configuration (Voice Administration). Speed dial numbers can also be programmed using the phone.

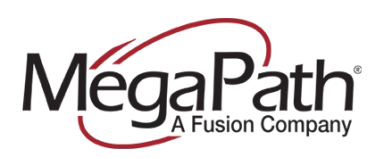

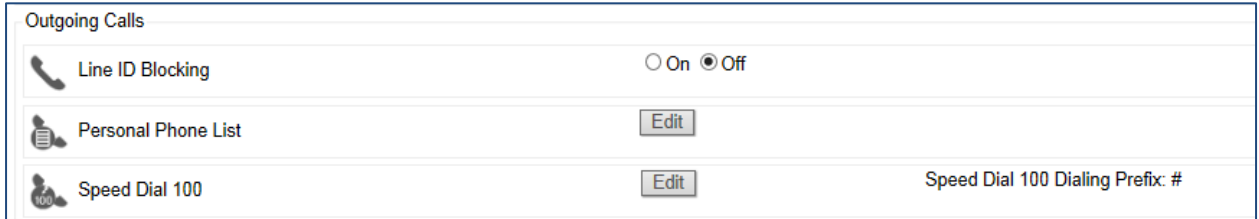

# **Call Control**

This section allows call control services to be managed for a User. Many of these features can be managed by the User. Call Recording is an exception. Call Recording is enabled or disabled by the administrator.

Configuration Options:

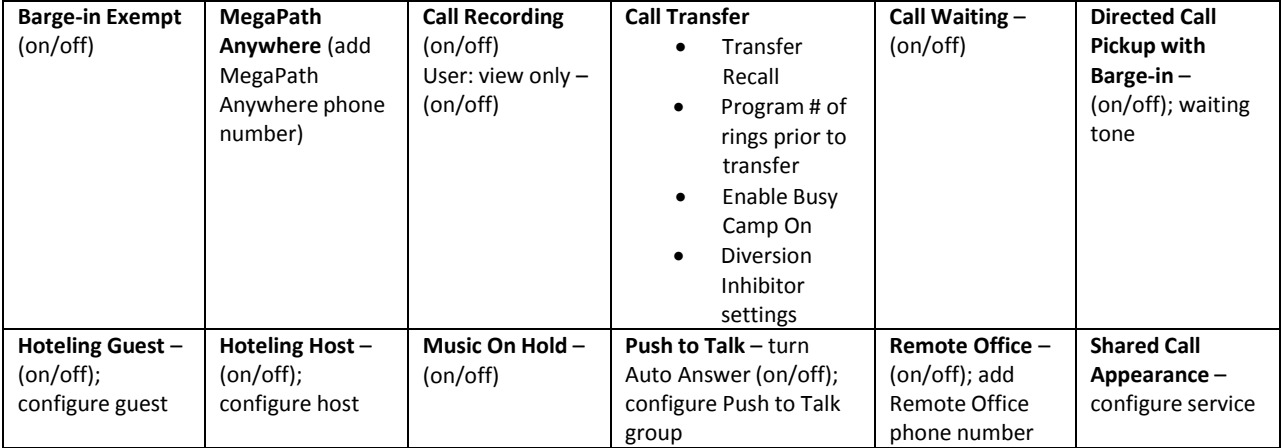

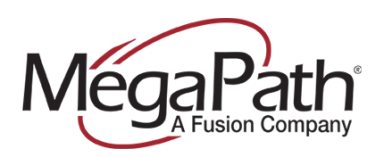

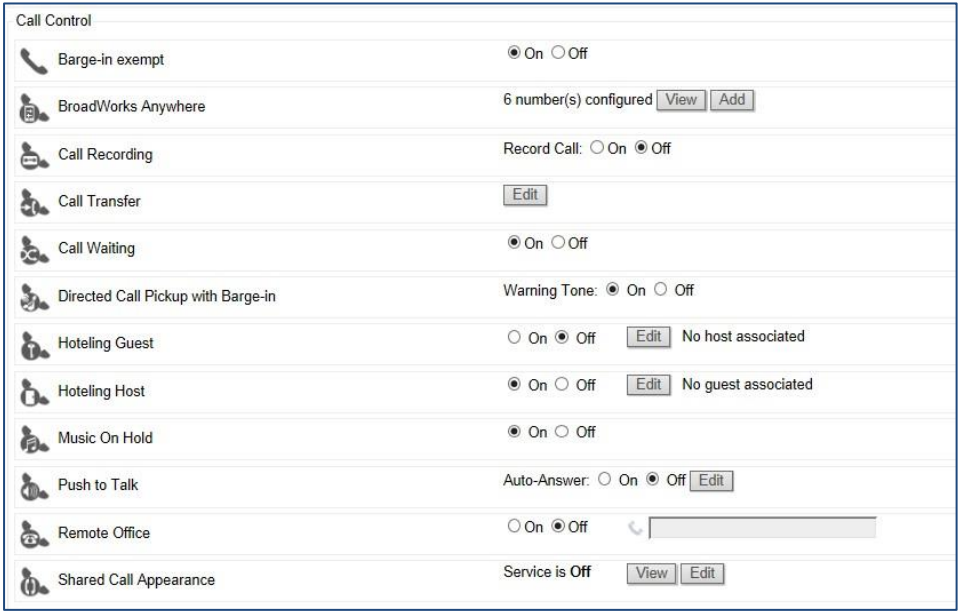

## **Calling Plans**

Calling Plans can only be modified by the administrator.

**Incoming Calling Plan** – create custom settings for: calls within the group, calls from outside and collect calls.

**Outgoing Calling Plan** (Authorization Codes) – create custom settings for outgoing calls; require an authorization code to complete outgoing calls.

**Call Transfers** – add Call Transfer Numbers.

**Outgoing Calling Plan** – create rules for calls being Forwarded or Transferred Outside of the Group. Determine for each originating call type whether or not the caller can initiate a forward or transfer.

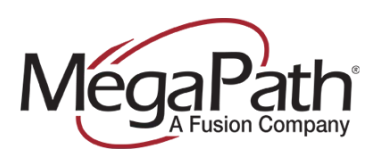

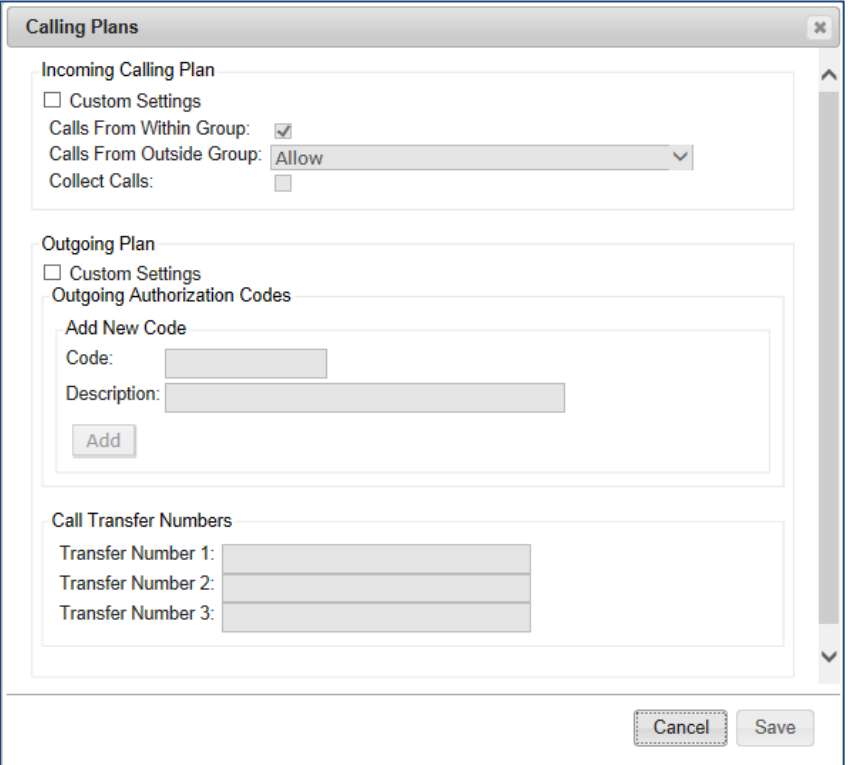

# **Messaging**

In the Messaging section you can reset the User's Voicemail PIN and upload a recording that can be uploaded to the Auto Attendant if your company plans to use Dial by Name.

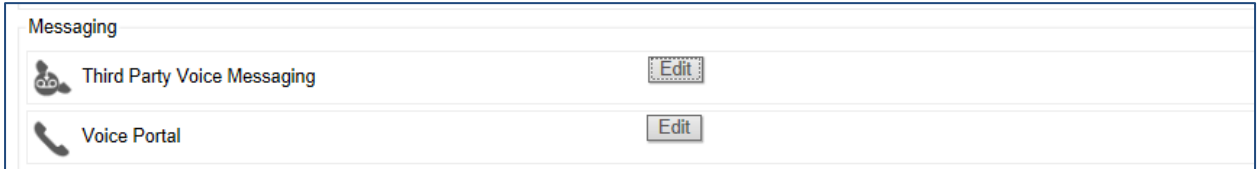

# **Third Party Messaging**

In the Third Party Messaging section, you can Change a User's Voicemail PIN and turn Fax Messaging on or off.

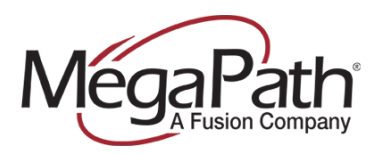

### **Voice Portal**

Log a User into the Voice Portal automatically when they call from their phone. Upload a Name recording that can be uploaded to the Auto Attendant if your company uses Dial by Name.

## **Client Applications**

Configure the following:

- **› Busy Lamp Field**  configure Monitored Users
- **I CommPilot Call Manager** enable/disable whether or not the CommPilot Call Manager launches on login
- **› Receptionist** Configure Monitored Users

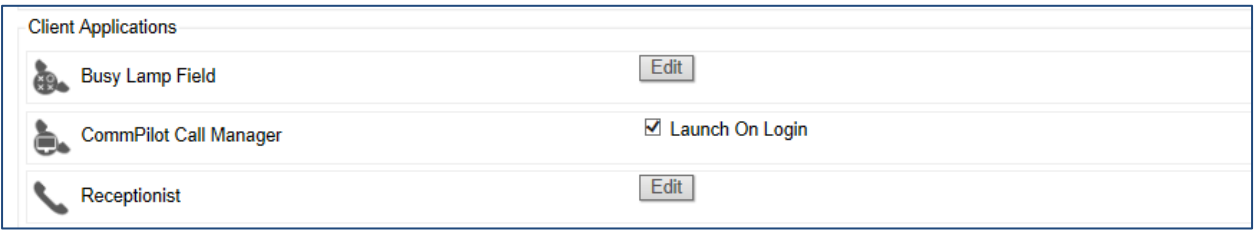

## **Meet-Me Conferencing**

Manage a User's Meet-Me Conferencing Service. View conference bridges assigned to a User, add and delete conference bridges for a User. Modify Meet-Me Conference Settings. Listen to, download and delete recorded conferences. To configure Meet-Me Conference Users, go to the **Group Services** tab.

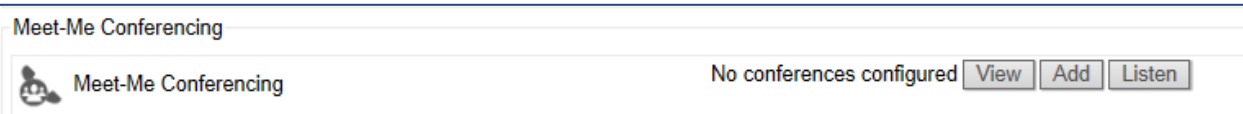